# **Quick Maintenance Guide**

The procedures below are overview instructions and reminders for maintaining the MelcoJet G2.

#### **Daily Pre Printing Procedure**

- 1. Shake the white Ink Cartridges for 30-60 seconds, then replace.
- 2. Turn on the printer.
- 3. Clear the NON GENUINE message and allow the machine to finish initializing. The display will read READY when complete. DO NOT PRESS PAUSE BUTTON.
- 4. Verify that the "Roll" icon displayed. **Any month of the Structure 1**
- 5. Command the printer to perform a Normal Cleaning cycle by pressing and holding the Menu button until "Cleaning" appears. This will take about 5 minutes to complete and the printer display will read READY when the cleaning cycle is finished.
- 6. Perform a nozzle check to gauge print quality. When the nozzle check is good, the printer is ready. **MalcOJEI**

## **NON-GENUINE Message**

The NON GENUINE error message will appear on the printer LCD display when any ink cartridges are installed in the printer that are not Epson ink cartridges. This message will appear each time the printer is powered up or when an ink cartridge is removed from the ink bay and reinserted for any reason.

To clear the message from the display use the following steps:

Press the down button to scroll though the entire NON GENUINE message (press the down button 5 times). İnk

- The option to select YES or NO will appear on the display once you reach the end of the message.
- Press the left button one (1) time to select YES.
- The DAMAGE FROM message will appear on the printer display. Press the down button to scroll through the entire DAMAGE FROM message (press the down button 5 times). The option to select ACCEPT or DECLINE will appear on the display once you have reached the end of the message.

Press the left button to select ACCEPT.

The PLEASE WAIT message will display during the ink cartridge initialization process. Once this process completes the LCD display will read READY.

# **personalizing** the world

For details on each step, please see the maintenance section of the MelcoJet G2 User Manual.

## **End of Day Procedure**

Tools and Supplies:

Cleaning Solution, Syringe, Cleaning Solution Applicator, and Tweezers (Optional)

Procedure:

- 1. Release print head and slide to the left.
- 2. Clean the Capping Station and capping station seal.
- 3. Clean the Wiper using cleaning solution and a cleaning applicator.
- 4. Clean the F lushing Box using the syringe and cleaning solution.
- 5. Using the syringe, fill the Capping Station with cleaning solution.
- 6. Command the printer to perform a Normal Cleaning cycle by pressing and holding the Menu button until "Cleaning" appears.
- 7. Repeat steps 4 and 5.
- 8. Once again fill the Capping Station with cleaning solution and return the Print Head Carriage to the parked position. *NOTE: To avoid ink drying in the Print Head Nozzles the Print Head Carriage should not be moved away from the parked position for more than 15 minutes*
- 9. Close the lid and turn off the printer from the printer control panel by pressing and releasing the Power Button.
- 10. Raise the Ink Delivery System Levers to the "unlocked" position.

### **Biweekly Maintenance**

- 1. Clean encorder strip. See the "Cleaning the Linear Encoder Strip" section under "Maintenance" in the G2 manual.
- 2. Perform a Power Clean. See the "Power Clean" section under "Maintenance" in the G2 manual.

# **Procedures for 5 or More Days Idle**

If you are planning on leaving the printer idle for periods longer than two days, please refer to the user manual for proper start up or storage procedures under the "Maintenance Schedule".

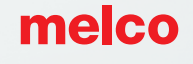